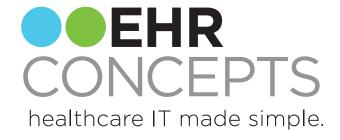

# MD Charge Overview

Contact us today: info@ehrconcepts.com

### Items covered today:

- Overview
- 2. Charge Additional Information
- 3. Charge Groups
- 4. Sub Groups
- 5. Exploding Sets

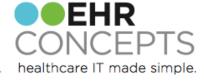

#### Getting Started

Collect all paper encounter forms from the offices that will be using MD Charge.

- The providers and staff respond better to electronic charge if it customized and build by site
- Review/build all applicable dictionaries
  - Charge Code
  - ICD-9
  - CPT4 Modifier
  - Billing Location
  - Billing Area
  - Division
  - Encounter Type

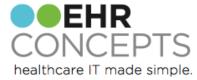

#### Charge Additional Information

- Administrators can set up additional questions within TWAdmin> Charge Admin> Addl Info Setup
  - Example: A patient goes into an surgeon's office to have a procedure done. The provider charges for the procedure. The charges go into a status of needs info based on the additional questions set up by the administrators. The provider then clicks on the needs info icon to display the question, in this case it's the patient's injury date. Once the date is entered the charge status is complete and the charge can be submitted.

| Entries:                             |                                        |      | Conditions:                 |  |
|--------------------------------------|----------------------------------------|------|-----------------------------|--|
| Prompt                               | Inactive                               | . +  | Patient Age                 |  |
| Discharge Date                       | Υ                                      | ^    | Age 10 to Age 52            |  |
| Emergency Indicator                  | Υ                                      |      |                             |  |
| Family Planning Indicator            | Υ                                      |      |                             |  |
| Hearing and Vision Prescription Date | Υ                                      |      |                             |  |
| Immunization Batch Number            | Υ                                      |      | Patient Sex                 |  |
| Initial Treatment Date               | Υ                                      |      | Female                      |  |
| Last Menstrual Period                | Υ                                      | ≡    | - chiaic                    |  |
| Last Worked Date                     | Υ                                      |      |                             |  |
| Last X-ray Date                      | Υ                                      |      |                             |  |
| National Drug Code                   | Υ                                      |      |                             |  |
| Onset of Current Illness/Symptoms    | Υ                                      |      |                             |  |
| Oxygen Flow Rate                     | Υ                                      |      |                             |  |
| Patient Condition Code               | Υ                                      |      |                             |  |
| Patient Death Date                   | Υ                                      | ~    |                             |  |
| Name: Last Menstrual Period          | Code: DTP1374484 Applies to: Encounter |      | ode: DTP1374484 Enforced: Y |  |
| Required: Y                          |                                        |      |                             |  |
| Answer Type: Picklist                |                                        | Pick | klist: YesNo                |  |

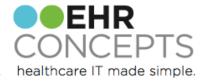

#### Filter Options-Additional Questions

- Charge Code: The charge code filter will allow a user to assign a specific charge or a charge range to the additional question.
- ICD-9 Diagnosis: The ICD-9 filter will allow a user to assign a specific diagnosis or a range of diagnoses.
- Division: The division filter will allow a user to assign a division. Such as Medical, Radiology, and Surgical.
- Billing area: The billing area allows users to set one or more specialties for the additional questions.
- Billing location: The billing location refers to a site, such as the hospital or clinic.
- Insurance: The insurance filter allows a user to assign one or more types of insurance to the additional question.
- Injury Type: This filter will prompt a user to add information based on how the injury was sustained, such as at work or via automobile.
- Patient Age: This filter allows a user to specify questions for a specific age or age range.
- Patient Sex: This filter allows a user to specify questions for a male or a female.

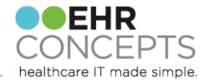

### Charge Groups

- Administrators can access and manage charge groups within the TWAdmin> Group Admin workspace
- Charge Groups provide structure for grouping diagnoses, visit and procedure codes
- Some lists can get long so a lot of organizations build groups by specialty or even by site
- AHS comes pre-delivered with 12 groups but these are completely customizable

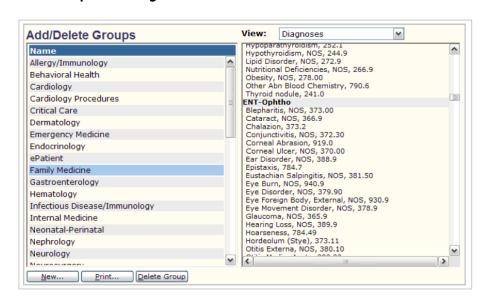

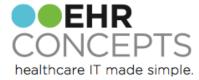

## Sub-Groups

- Administrators can access and manage charge sub-groups within the TWAdmin> Group Admin workspace
- Sub-groups are a collection of items organized within a group. Most sub groups are build per specialty or by site
- Sub-groups can be specified for each group individually by searching from the master list of items or can be added from previously created sub groups

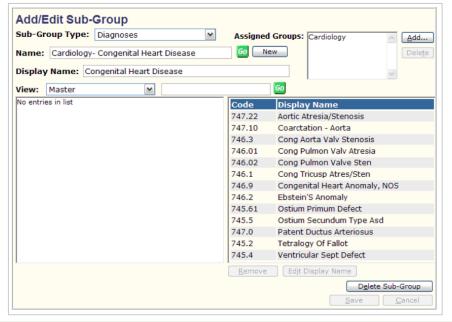

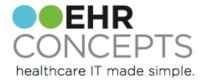

#### **Exploding Sets**

- Administrators can access and manage exploding sets within the TWAdmin>Group Admin workspace
- Exploding sets allow the user to add multiple diagnoses, visit charges, or procedure charges with a single click or tap
- This can significantly reduce click count for providers helping them meet billing compliance.
- Exploding sets are most useful for visit types or procedures that are commonly used and where the same diagnoses and/or charge codes are always used together.
- Some specialties, Orthopedic for example, perform a series of recurring procedures for a specific diagnosis. Exploding sets allow the provider to quickly select one line item, with modifiers if needed, and corresponding diagnoses, with one click. An exploding set "explodes" all associated charges on the encounter form associated with that one item and includes the diagnosis, procedures, or visit charge.
- A lot of providers are reluctant to go live with MD Charge due to increased workload. An exploding set can simplify the MD Charge entry process for users and help to reduce the possibility of a user forgetting any of the charges associated with a process.

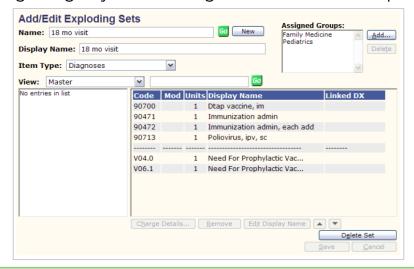

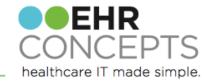

### Tips & Tricks

- The majority of clients build groups by specialty
- You can set orders for auto charge entry so it can post to charge encounter form automatically
- Instruct check out desk to review encounter summary as the patient is checking out to ensure all charges were put into MD Charge if appropriate
- Implement a worklist for follow-up appointments. Providers can enter the patients F/U appointment in as an order and the front desk will refer to the worklist when checking out a patient. (Since this is normally communicated on the encounter form)
- Initially, clients might use both the encounter form and charge for checks and balances
- Organizations can set charges to hold for review and a task can be create to someone in office or at the CBO

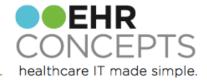

#### Questions?

For a free consultation to see how an EHR Expert can assist your organization, email us at info@ehrconcepts.com

Or call 1.888.674.0999

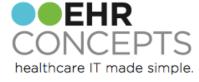